# klaus pötter **INGENIEURGESELLSCHAFT mbH.**

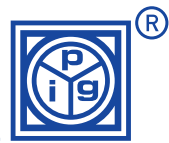

## **DA08-NA/DA10-NA/DA12-NA**

### **Programmieranleitung Digitalanzeigen mit Analogeingängen (Stand 08/2002)**

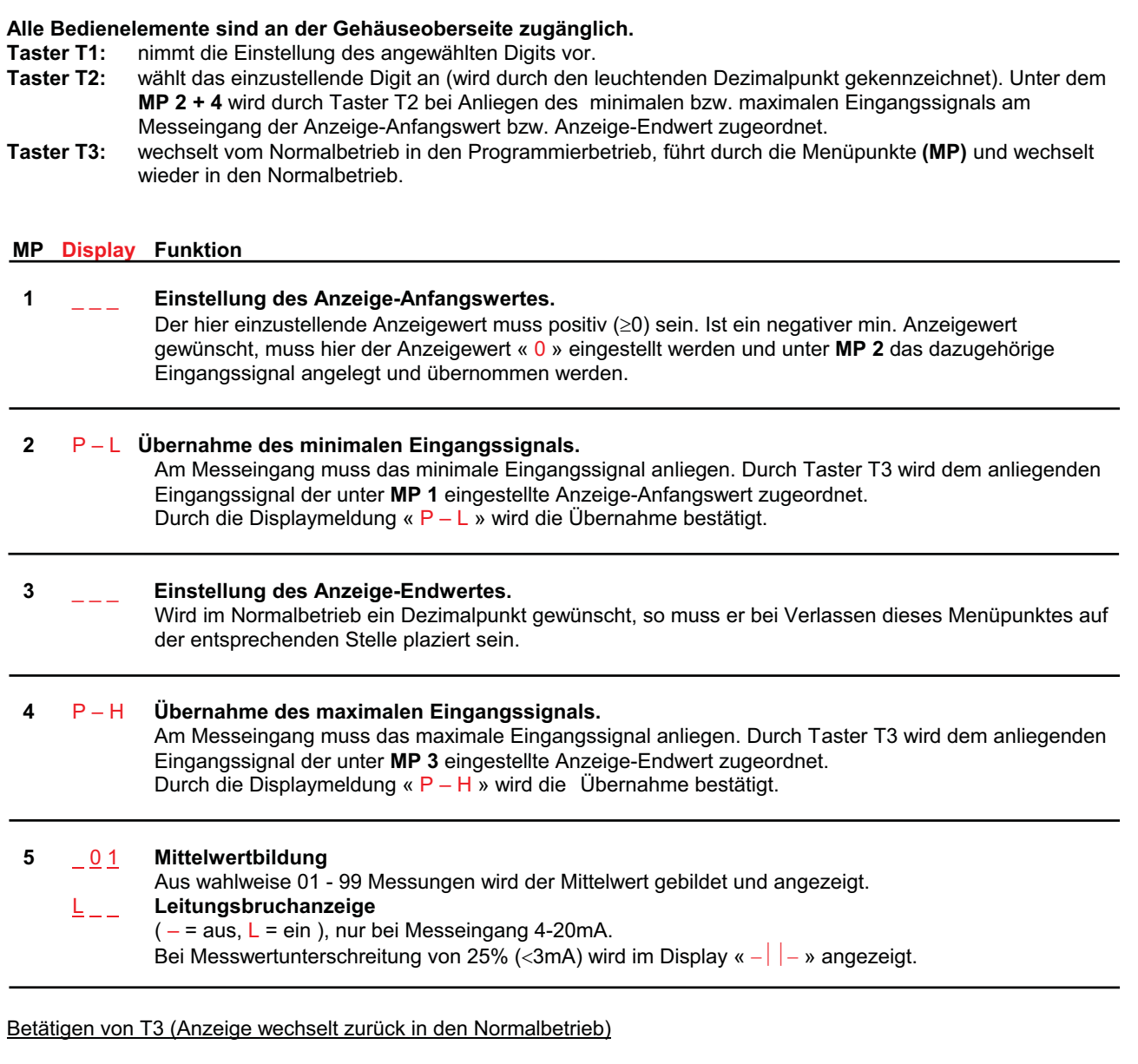

Für die Dauer von ca. 10 Sekunden leuchtet die Displaymeldung « EE ». Während dieser Zeit werden die zuvor eingestellten Parameter in das EEprom geschrieben.

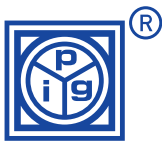

**Programmierbeispiel 01:** Anzeigebereich: 0...85,0 Eingangsignal: 4..20 mA Der Anzeigewert soll mit einer Nachkommastelle angezeigt werden. Aus 20 Messungen soll der Mittelwert gebildet und zur Anzeige gebracht werden.

Betätigen von T3 (Anzeige wechselt in den **1**. **Menüpunkt** des Programmierbetriebes)

**1**. **Menüpunkt** (ein Dezimalpunkt leuchtet) Eingabe des minimalen Anzeigewertes: 0 0 0. T2 wählt das einzustellende Digit an, das durch den leuchtenden Dezimalpunkt angezeigt wird. Durch T1 wird das angewählte Digit um den Wert 1 erhöht. Betätigen von T3 (Anzeige wechselt in den **2**. **Menüpunkt**) **2**. **Menüpunkt** (alle Dezimalpunkte leuchten) Übernahme des minimalen Eingangssignals. Am Messeingang 4 mA anlegen. Durch Betätigung von T2 und durch die Displaymeldung «  $P - L$  » wird die Übernahme bestätigt. Das Gerät ordnet jetzt das gemessene Eingangssignal dem unter **MP 1** eingestellten Anzeigewert zu. Betätigen von T3 (Anzeige wechselt in den **3**. **Menüpunkt**) **3**. **Menüpunkt** (ein Dezimalpunkt leuchtet) Eingabe des maximalen Anzeigewertes: 85,0. T2 wählt das einzustellende Digit an, das durch den leuchtenden Dezimalpunkt angezeigt wird. Durch T1 wird das angewählte Digit um den Wert 1 erhöht. Der Dezimalpunkt muss abschließend auf dem 2. Digit von rechts plaziert werden. Betätigen von T3 (Anzeige wechselt in den **4**. **Menüpunkt**) **4**. **Menüpunkt** (alle Dezimalpunkte leuchten) Übernahme des maximalen Eingangssignals. Am Messeingang 20 mA anlegen. Durch Betätigung von T2 und durch die Displaymeldung «  $P - H$  » wird die Übernahme bestätigt. Das Gerät ordnet jetzt das gemessene Eingangssignal dem unter **MP 3** eingestellten Anzeigewert zu. Betätigen von T3 (Anzeige wechselt in den **5**. **Menüpunkt**) **5**. **Menüpunkt** (ein Dezimalpunkt leuchtet) Einstellung der Mittelwertbildung: 20. T2 wählt das einzustellende Digit an, die Einstellung des Digit erfolgt mit T1. Das Anzeigegerät führt 20 Messungen durch, bildet daraus den Mittelwert und bringt diesen zur Anzeige. Betätigen von T3 (Anzeige wechselt zurück in den Normalbetrieb): Für die Dauer von ca. 10 Sekunden leuchtet die Displaymeldung « EE ». Während dieser Zeit werden die zuvor eingestellten Parameter in das EEprom geschrieben.

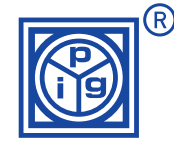

#### **Programmierbeispiel 02:** Anzeigebereich: -50,0...50,0 Eingangsignal: 4..20 mA Der Anzeigewert soll mit einer Nachkommastelle angezeigt werden. Aus 20 Messungen soll der Mittelwert gebildet und zur Anzeige gebracht werden.

#### Betätigen von T3 (Anzeige wechselt in den **1**. **Menüpunkt** des Programmierbetriebes)

#### **1**. **Menüpunkt** (ein Dezimalpunkt leuchtet) Eingabe des Anzeigewertes: 0 0 0. T2 wählt das einzustellende Digit an, das durch den leuchtenden Dezimalpunkt angezeigt wird. Durch T1 wird das angewählte Digit um den Wert 1 erhöht. Betätigen von T3 (Anzeige wechselt in den **2**. **Menüpunkt**)

#### **2**. **Menüpunkt** (alle Dezimalpunkte leuchten)

Übernahme des minimalen Eingangssignals. Am Messeingang 12 mA (entspricht dem Anzeigewert 0 0 0) anlegen. Durch Betätigung von T2 und durch die Displaymeldung « P – L » wird die Übernahme bestätigt. Das Gerät ordnet jetzt das gemessene Eingangssignal dem unter **MP 1** eingestellten Anzeigewert zu. Betätigen von T3 (Anzeige wechselt in den **3**. **Menüpunkt**)

#### **3**. **Menüpunkt** (ein Dezimalpunkt leuchtet)

Eingabe des max. Anzeigewertes: 50,0. T2 wählt das einzustellende Digit an, das durch den leuchtenden Dezimalpunkt angezeigt wird. Durch T1 wird das angewählte Digit um den Wert 1 erhöht. Der Dezimalpunkt muss abschließend auf dem 2. Digit von rechts plaziert werden. Betätigen von T3 (Anzeige wechselt in den **4**. **Menüpunkt**)

#### **4**. **Menüpunkt** (alle Dezimalpunkte leuchten)

Übernahme des max. Eingangssignals. Am Messeingang 20 mA anlegen. Durch Betätigung von T2 und durch die Displaymeldung « P – H » wird die Übernahme bestätigt. Das Gerät ordnet jetzt das gemessene Eingangssignal dem unter **MP 3** eingestellten Anzeigewert zu. Betätigen von T3 (Anzeige wechselt in den **5**. **Menüpunkt**)

#### **5**. **Menüpunkt** (ein Dezimalpunkt leuchtet)

Einstellung der Mittelwertbildung: 20. T2 wählt das einzustellende Digit an, die Einstellung des Digit erfolgt mit T1. Das Anzeigegerät führt 20 Messungen durch, bildet daraus den Mittelwert und bringt diesen zur Anzeige.

Betätigen von T3 (Anzeige wechselt zurück in den Normalbetrieb)

Für die Dauer von ca. 10 Sekunden leuchtet die Displaymeldung « EE ». Während dieser Zeit werden die zuvor eingestellten Parameter in das EEprom geschrieben.